## **Boletín Técnico**

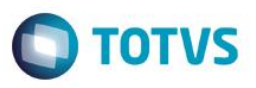

### **Perdidas Deducibles**

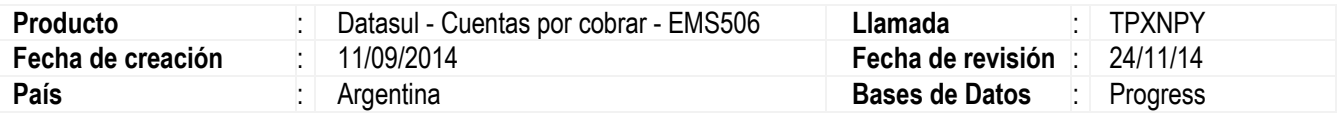

Em toda empresa es comun que exista perdidas por no recibir créditos, sea por incumplimiento de pago, bancarrota, desaparicion de los responsables por la deuda y otros.

Por ello es necesario poder realizar las bajas de los títulos por perdidas deductibles, según plazos y condiciones determinadas por la legislación.

#### **Procedimento para implementación**

Para viabilizar esta mejoría, el Sistema es actualizado luego de la aplicación del paquete de actualizaciones 5.06.F.49 de este llamado, incluyendo la actualización del menú mediante el nuevo XML que se encuentra en esta liberación de pacote.

### **Procedimiento para Uso**

Pre-requisitos: Parametrizar la cuenta contable de Perdidas Deducibles. Para ello ir al Menu > ACR > Manten > Contables Gener > Cuenta Contable Integ. En este programa debe existir un registro que corresponda al Modulo "ACR", Plan de cuentas y Cta Contable correspondientes, y de Finalidad Ctbl.: "Pérd Deductibles". Tener en cuenta también la fecha de validez de esta Cuenta.

Parametrizar Cuenta Contable para grupo de cliente Menú > Manten > Clientes > Cuenta Contable Grupo Cliente

- Tipo:"Normal"

- Finalidad Contable: "Pérdida Deductible"

Parametrizar las reglas de perdidas deducibles en el programa acr013aa (Mantenimiento de Reglas de Perdidas Deducibles) según legislación del país/ciudad o acuerdo de la Empresa.

Para ejecutar el programa de Perdidas Deducibles es necesario ir al modulo de Cuentas por Cobrar, en el menú seleccionar "Tareas" > "Localización" > "Baja por Perdidas Deducibles".

Una vez abierto, seleccionar el botón de añadir. Se abrirá una ventana para incluir un nuevo registro, el cual será creado como tipo de liquidación: "Perdidas Deducibles". No será posible alterar para otro tipo de liquidación más que esta.

Una vez creado el registro con los datos correspondientes, se podrán incluir todos los títulos que se necesiten. Esto se puede hacer mediante el botón "Movimientos", el cual solicitará el o los títulos que se desee dar de baja por perdida deducible.

Es importante aclarar que sólo podrán ser incluidos los títulos que cumplan con las reglas parametrizadas en el programa acr013aa (Mantenimiento de Reglas de Perdidas Deducibles).

Una vez incluido/s el/los titulo/s, será necesario seleccionar el botón de "Actualizar" para que sea efectivada la baja.

# **Boletín Técnico**

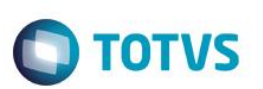

## **Informaciones Técnicas**

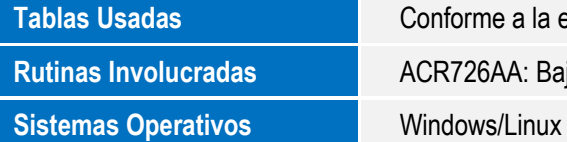

Conforme a la especificación. **Rutinas Involucradas** ACR726AA: Bajas por Perdidas Deducibles.